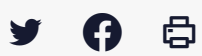

# **[SDM – EXECUTION] : Calendrier d'exécution**

 $\pm$  [Télécharger](http://services-new-test.megalis.bretagne.bzh/wp-content/uploads/pdfs/sdm-execution-calendrier-dexecution.pdf) le tutoriel PDF 351.07 ko

[Accéder](https://services-new-test.megalis.bretagne.bzh/service/salle-des-marches-2/) à la page service

#### Avant-propos

Afin d'assurer la gestion administrative au cours de la vie d'un contrat, le module propose un suivi des évènements d'exécution. L'objectif de cette fonctionnalité est triple :

- Structurer les étapes de la vie d'un contrat en regroupant les évènements d'exécution et les documents administratifs
- Avertir les agents des évènements à venir sur le contrat
- Permettre la gestion avancée des évènements clés

## Accès au module d'exécution

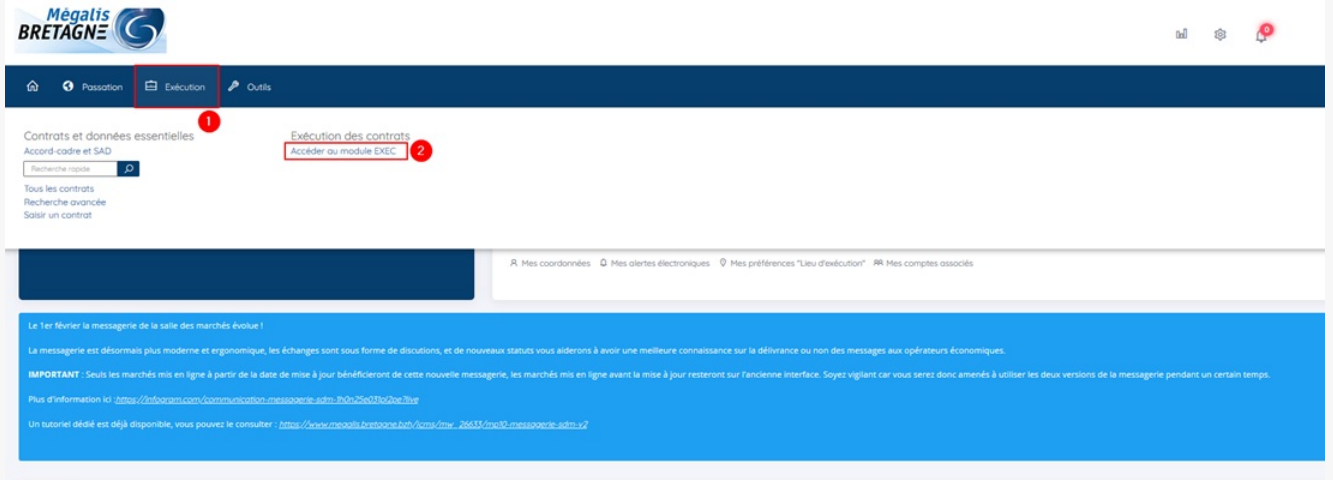

Sur la page d'accueil de la salle des marchés, cliquez sur « **Suivi des contrats » (1)** puis sur **« Exécution »(2)**

### Accès au calendrier d'exécution

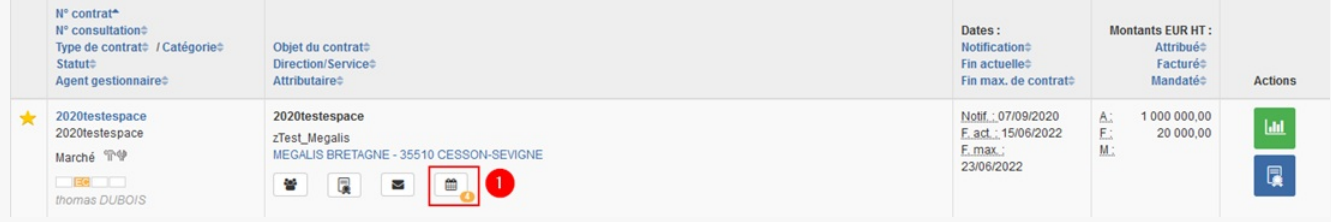

Lorsque vous êtes sur la page d'accueil, retrouvez le tableau de suivi du contrat souhaité, puis cliquez sur le bouton **« Calendrier d'exécution »(1)**

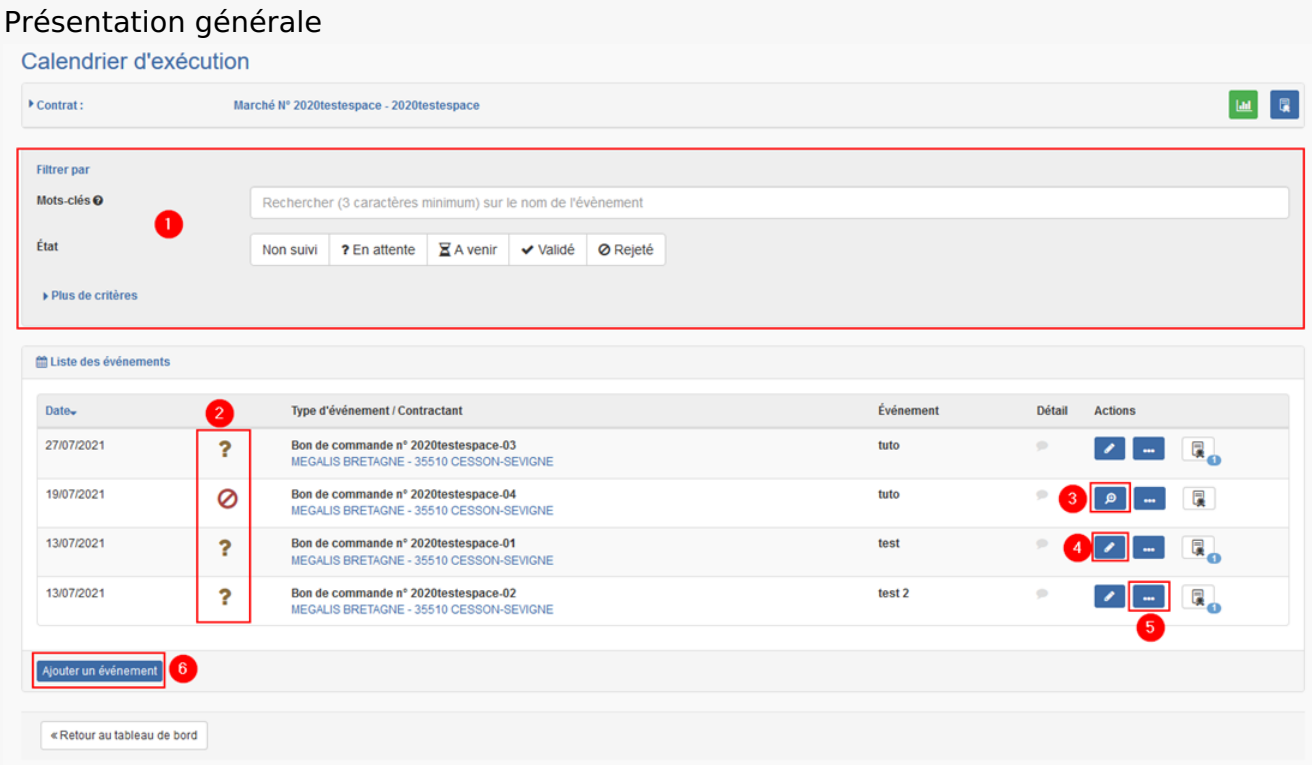

**1** : Ici vous pouvez **recherchez** vos évènements par **mots-clés**, état et en cliquant sur **« plus de critères** » vous pouvez rechercher par **« contractants », « types d'évènement » et par « Dates »**.

**2** : Pour chaque évènement, la solution permet un suivi de la réalisation. Ainsi un évènement peut avoir plusieurs statuts : **« A venir » représenté par un sablier; « En cours » représenté par un point d'interrogation; « Validé » symbolisé par une coche verte; « Rejeté » par un rond rouge barré.**

Les évènements en cours alimentent le bloc **« Évènement d'exécution »** du tableau de bord.

- **3** : La loupe permet de **consulter l'évènement**
- **4** : Le crayon permet de **modifier l'évènement**
- **5** : Les trois points permettent de **valider ou supprimer un évènement**
- **6** : Le bouton **« Ajouter un évènement »** permet d'en créer un

## Présentation d'un évènement

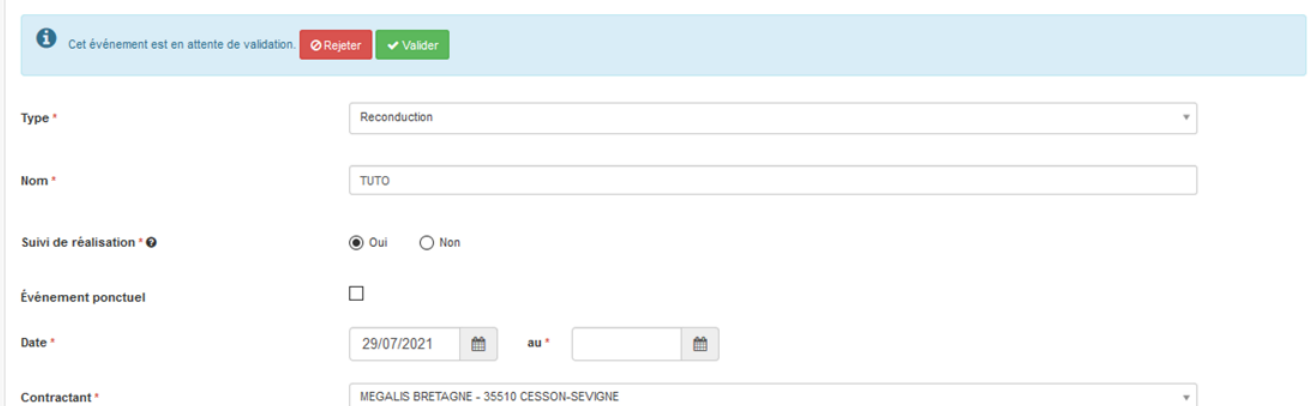

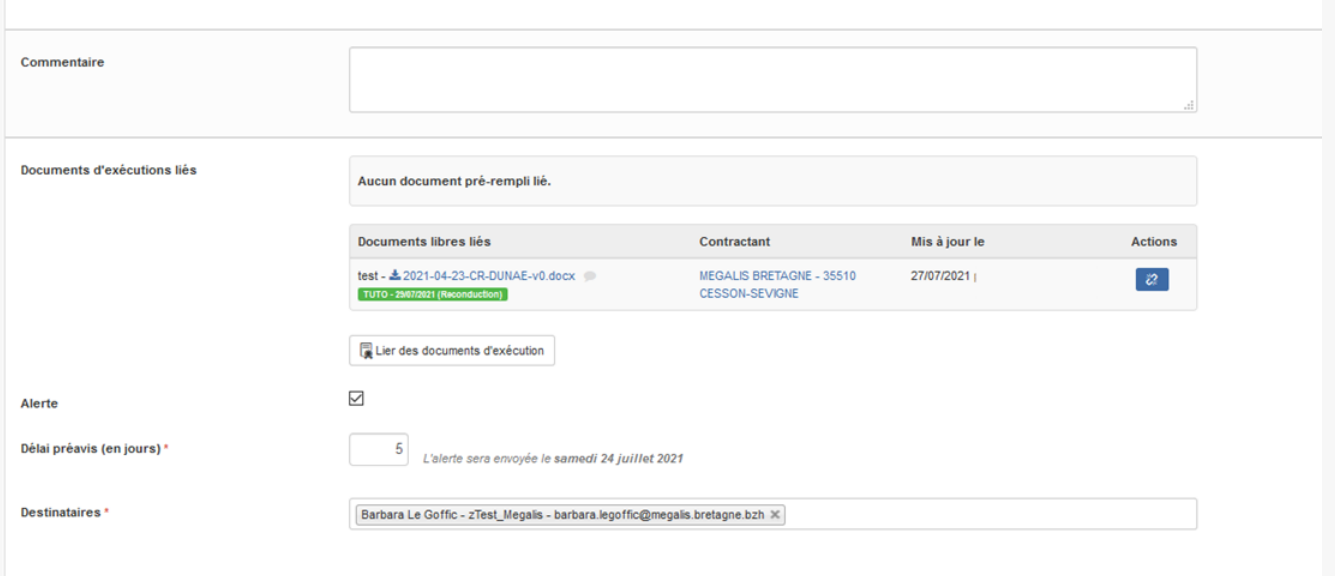

Un évènement est défini par les éléments suivants :

- **Type** : (par exemple : Bon de commande, Résiliation, Reconduction, Avenant…)
- **Nom**
- **Date** : définie comme étant ponctuelle ou prolongée dans le temps.
- **Suivi de la réalisation ou non** : si une étape de validation a été ajoutée
- **Contractant** : prestataire concerné par l'évènement
- **Commentaire**
- **Document d'exécution liés**
- **Alerte** : Si une alerte mail a été demandée, combien de temps avant la fin définie de l'évènement cette dernière a-t-elle été demandée et quels en sont les destinataires

L'alerte contient un récapitulatif de l'évènement avec :

- La date d'envoi en fonction du délai de préavis et de la date de l'événement
- Liste de destinataires d'agents utilisateurs du module
- Liste de destinataires d'adresses mail libre